# Replacing Failed Drives Connected to Intel RS2BL040 or Intel RS2BL080 RAID Cards Running Firmware 0104

### **Problem**

On some Intel servers a glitch with the RAID Copyback feature can cause the RAID Card to continue to beep even after a failed drive has been replaced. The system may start beeping again when the system is rebooted.

## **Background**

The Intel RS2BL040 and RS2BL080 are 4 and 8 port controllers based on the LSI 2108 first generation 6G SAS chipset, and are Intel's branded version of the LSI 9260-4i and 9260-8i respectively. These cards have shipped in large numbers of Stone servers since 2012 to 2016. There is a wide variety of firmware versions in use in the field. During the card's life, new features have been added by Intel including the Copyback feature.

## **Problems with the Copyback Feature**

The Copyback feature is designed to rebuild back onto the original drive slot after a RAID repair to a hot-spare has been completed. For example:

Pre-Failure state:

- Slot 0 Virtual Drive 0 RAID 1
- Slot 1 Virtual Drive 0 RAID 1
- Slot 2 Hot Spare

State after drive failure:

- Slot 0 Virtual Drive 0 RAID 1
- Slot 1 failed
- Slot 2 Rebuild drive Virtual Drive 0 RAID 1

With Copyback, the idea is that when you replace the failed drive in Slot 1, that the system rebuilds onto Slot 1, and Slot 2 reverts to being the hotspare drive.

In some versions of Copyback, notably with firmware version 0104, when you replace a failed drive in a system that does not have a hot-spare, the act of marking a new drive as a hot-spare to begin the rebuild process leaves the system requesting a second rebuild after, to complete Copyback.

### **Recommendation**

To avoid a copyback issue on the RS2BL040 or RS2BL080 with firmware version 0104, either change the RAID card properties so that it automatically rebuilds, disable Copyback, or upgrade the Controller firmware before replacing the drive.

#### **To Set Automatic RebuildsOn**

You will need the Command line utility [Storcli](https://kbftp.stonegroup.co.uk/rs2bl0x0/MR_9260-xi-0239-AS.zip). This can be used inside EFI or a Windows environment. Use the commands below to list the controllers and get the right controller number, i.e. 0 or 1. For example, you may have an onboard ESRT2 controller - usually controller 0 - and an add-in RAID module or controller, usually controller 1.

**storcli show**

To show the existing auto-rebuilld setting:

**storcli /c0 show autorebuild**

To enable auto rebuild on controller 0:

**storcli /c0 set autorebuild=on**

#### **To Disable Copyback**

Again, you will need the Command line utility [Storcli](https://kbftp.stonegroup.co.uk/rs2bl0x0/MR_9260-xi-0239-AS.zip). This can be used inside EFI or a Windows environment. To disable Copyback on controller 0:

**storcli /c0 set copyback=off type=all**

**Tip:** On this model of RAID card it is not possible to set the Autorebuild or Copyback features from the RAID BIOS. It is also not possible to set this using RAID Web Console.

#### **To Check That Copyback is Disabled**

Run the command below:

**storcli /c0 show copyback**

https://kb.stonegroup.co.uk

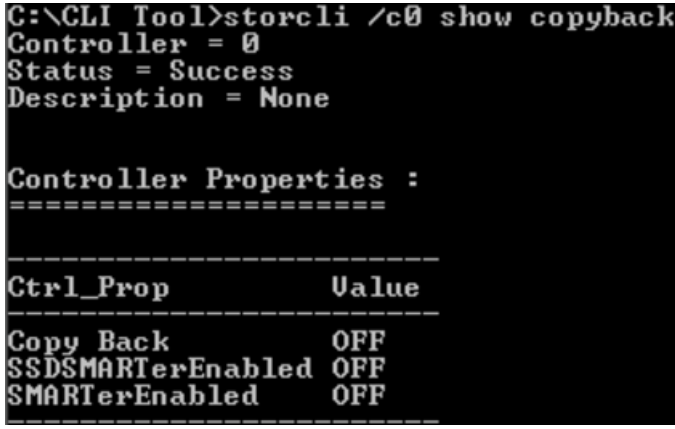

#### **To Upgrade the Firmware**

See the [attached](https://kb.stonegroup.co.uk/index.php?View=entry&EntryID=527) article.

### **What If I Have Already Replaced the Drive and my System Beeps?**

First, download the RAID TTY log using RAID Web Console to confirm the cause of your issue. If Copyback is the cause you of your problem, you will need to either:

- 1. Fit an additional drive and re-create the hotspare. Then delete the hot-spare.
- 2. Or alternatively, if you don't have a hot-spare configured/available:
	- Use the StorCLI command as above to disable copyback (**storcli /c0 set copyback=off type=all)**
	- Remove the drive that you recently replaced.<br>• Wait 60 seconds.
	-
	- Refit the drive again.
	- Clear the Foreign configuration from the drive you just re-inserted (Note: Do not try and make this drive "online").
	- If the system doesn't automatically rebuild, mark the drive as a Hotspare again and then check that the system is rebuilding.
- 3. Or, as a last resort, if the system has no room for an additional drive, you will need to back up the virtual drive, re-create the virtual drive and then restore the data.

#### More Information

See this Intel [article](http://www.intel.com/content/www/us/en/support/server-products/raid-products/000007150.html).

#### Applies to:

- Intel RAID Card RS2BL040 (ISRRAI-139)
- Intel RAID Card RS2BL080 (ISRRAI-129) / RS2BL080D (ISRRAI-134)

Article ID: 567 Last updated: 05 Feb, 2020 Updated by: Andrew Sharrad Revision: 15 Stone Branded Products -> Servers and Workstations -> Troubleshooting -> Replacing Failed Drives Connected to Intel RS2BL040 or Intel RS2BL080 RAID Cards Running Firmware 0104 <https://kb.stonegroup.co.uk/index.php?View=entry&EntryID=567>